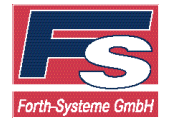

# **1. General**

FLASH166 is a DOS program. Therefore special settings are necessary to run this tool under Windows XP or Windows 2000.

## **2. Windows 2000**

Under Windows 2000 it is necessary to install another driver for the serial communication (Hiserial.sys). The latest version of this driver can be downloaded from the following web-site: http://www.rippstein.net/Hiserial.htm

From the FS homepage version 1.5 of HiSerial.sys is available.

## **3. Windows XP**

Under Windows XP, there are two possibilities:

- Creating a command line window
- Creating a link to the FLASH166 tool

In both cases, the registry has to be changed by REGEDIT:

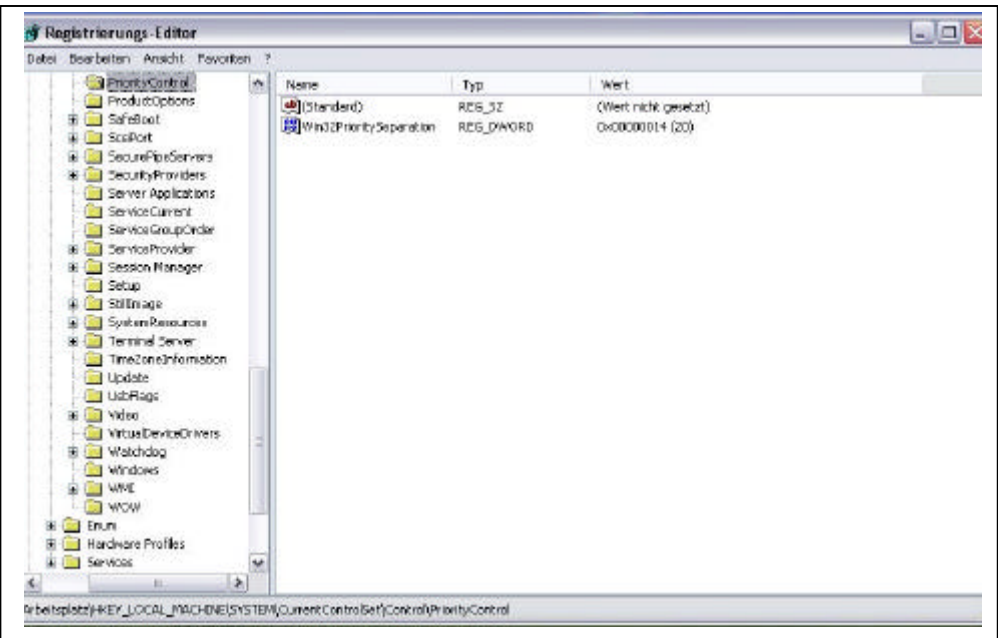

Parameter Win32PrioritySeparation has to be changed to the value 20 (decimal). This change gives the window in the foreground a higher priority.

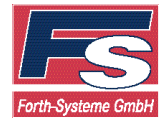

#### **3.1. Command line window**

The following settings are necessary, when the command line window is used to run FLASH166:

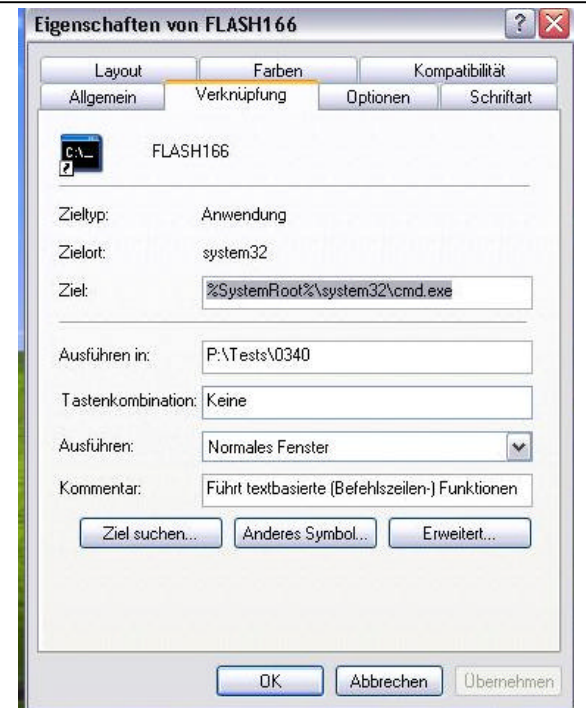

It is important to use CMD.EXE and not COMMAND.EXE.

Nevertheless with the command line window timeouts can appear.

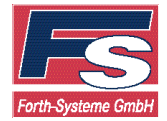

#### **3.2. Link to FLASH166**

Creating a link to the file FLASH166.EXE offers more settings. With the following settings an error-free communication was possible:

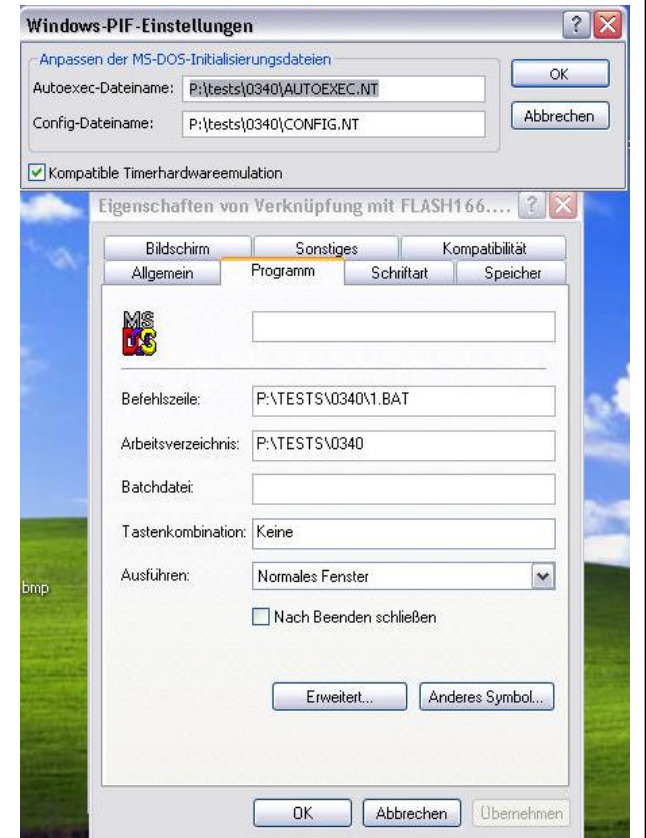

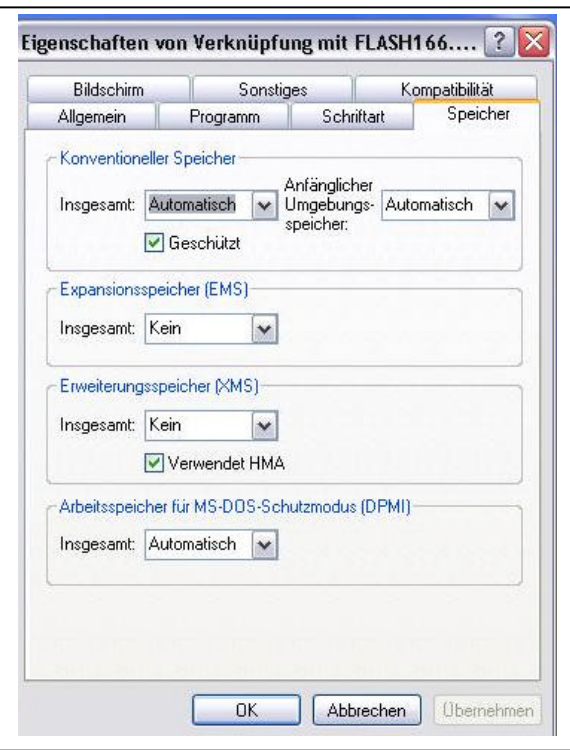

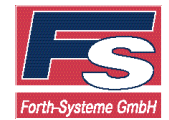

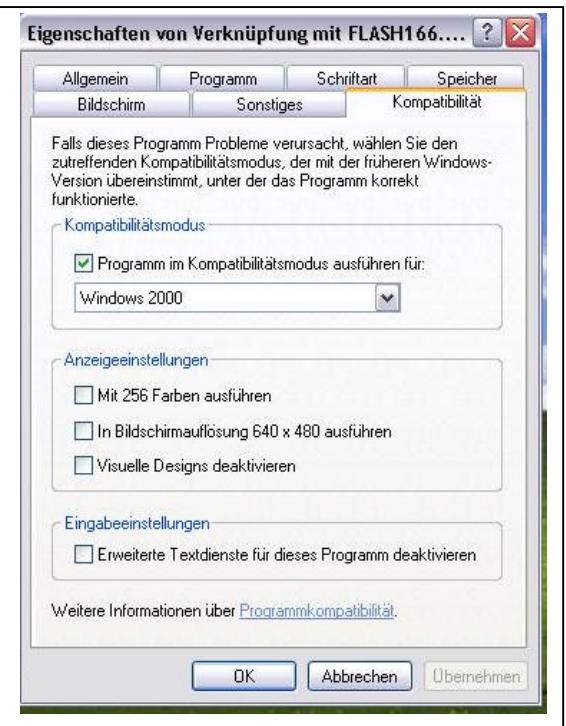

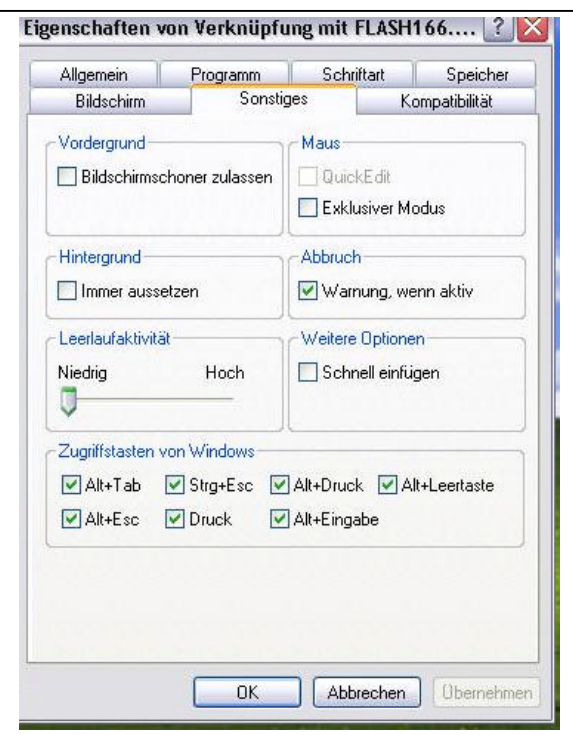